# 就職情報データベースと検索システムの開発とその効果

稲守 栄\*, 野坂 梢\*

# Development of Database and Job-finding System of Employment Information and Its Effects

Sakae INAMORI , Kozue NOSAKA

Abstract  $-$  We developed database and job-finding system of employment information for students of Kushiro KOSEN. Corporate information of a job posting is listed on the database of employment information. The Corporate information contains data about company name, business type, work location, capital fund, starting salary and so on. Teachers and students in Kushiro KOSEN can search the database by fuzzy search. They took advantage of information from the database. The database and the job-finding system offered numerous benefits in Kushiro KOSEN.

Key Word: Database, Search system, Job-finding

1. はじめに

近年の就職求人数は本校電気工学科だけを見 ても増加傾向にある.その多種多様な求人の中 から学生は、職種や業務内容を比較し選択をし なければならない.これまでは,低学年のキャリ ア支援教育の一環として,職種や業務内容など について調査する取り組みがあった.この取り 組みを経験していた学生たちは,就職活動をす る前には,職種や業務内容などの基礎的な知識 や調べ方を身につけていた.したがって,実際に 就職活動が始まるとスムーズに,豊富な求人か ら,自らが設定する条件に沿った職業を選択す ることができていた.しかし,この低学年のキャ リア支援教育がなくなった現在では,就職活動 をする学生の意識付けが低下し,職業について の知識が少ないにも関わらず,準備期間も短い まま就職活動を行う学生が増加してきた.この 流れの中で,本学科では当学科の学生を対象と した就職活動コーナーを設置する取り組みを始

めた.このコーナーには,その年度に募集されて いる求人を一覧表にまとめて印刷し,常時閲覧 可能になっている.ただし,ここ数年の本学科に 対する求人数は増加傾向にあり,平成 23 年度と 本年度の求人数を比較すると約 2 倍の 600 社の 求人数となっている.そのため,求人一覧表を作 成し,常時閲覧状態にすることも大変な負担と なっていた.

そこで,筆者らはこれまでの紙媒体の求人一 覧表に替わる就職情報データベースの構築を行 い,検索システムの開発を行う.また,この検索 システムを実際に,学生の就職活動に利用して もらい,その結果についても検討を行う.

# 2. これまでの就職活動支援補助

本校電気工学科の学生に対する求人募集にお いて,企業から求人票と共に送付されてきた資 料や求人票に掲載されている求人募集条件と いった情報などは本学科の就職担当教員が管理 している.しかし,最近では,第1章で述べた理 \* 釧路高専 教育研究支援センター アンチャンク はから、様々な情報の管理が困難となっていた.

そこで,当時の就職担当教員から求人一覧表の 作成依頼により,就職情報データベースと検索 システムの開発に取組んできた. まずは、これま で使用してきた求人一覧表と学生の就職活動時 の利用方法について説明する.

2.1 求人一覧表のリスト化

求人一覧表の作成のために、求人募集があっ た企業からの求人募集条件などの情報を,Excel を用いてリスト化する.このリストは,毎年度更 新する形で継続的に運用してきた.このリスト 化をする作業工程は次のとおりである.

1) 求人票のナンバリング

求人募集があった企業には,番号を付け管理 している.この企業管理番号は,既存の企業に対 しては毎年度同じ番号を固定して使用している. 初めて求人の依頼があった企業については,新 規番号を割り振る.この企業管理番号は,就職活 動コーナーに常時設置されている企業パンフ レットなどの資料を閲覧する際,多数ある資料 から探す場合の指標としても用いられる.

2) Excel を用いた求人情報

企業管理番号が付いた求人票から,表 1 のよ うな項目で企業情報を抽出し,リスト化する.こ の項目については,一般的に求人票に書かれて いる求人条件を挙げている.

| 1:企業名     | 2:企業管理番号      |
|-----------|---------------|
| 3:求人募集締切日 | 4:企業 HP の URL |
| 5:業種      | 6:本社地         |
| 7:勤務地     | 8:資本金         |
| 9:従業員数    | 10:初任給        |

表 1 求人一覧表の項目

3) 教員用・学生用に対応した一覧表作成 就職担当教員と学生では,必要な企業の求人 情報が異なる.この時,立場によって不要な情報 は提示する必要はない.そのため,就職担当教員 用と学生用で求人一覧表の一部を変更している. 学生用の求人一覧表については,これまで説明 してきた一覧表の項目で作成する.就職担当教 員用の求人一覧表は,『前年度までの求人募集経 歴の有無』の項目を追加している.これは,就職 担当教員が交代し,前年度以前の情報を一覧表 から得られる様にするためである.

2.2 求人一覧表の活用方法

この求人一覧表の活用方法について、就職担

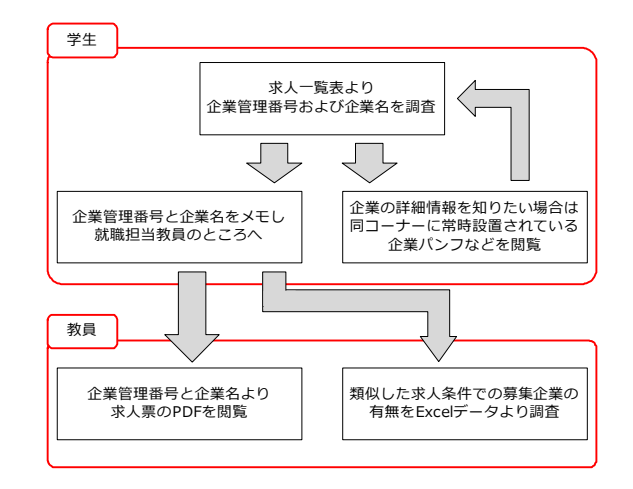

#### 図 1 就職活動の流れ

当教員と就職活動中の学生の場合を説明する. 図 1 は、求人一覧表を用いた就職活動の流れで ある.まず学生は,就職活動コーナーに紙媒体で 設置されている求人一覧表から,自らが設定す る求人条件に合った企業名および企業管理番号 を調べる.さらに,その企業の詳細情報を知りた い場合は,同コーナーに設置されている企業パ ンフレットなどから情報を得る. 応募したい企 業が確定した場合や,複数社の求人条件で悩ん でいる場合は,企業名および企業管理番号を記 録し,就職担当教員へ相談に向かう.就職担当教 員は,学生が持参してきた企業名と企業管理番 号より PDF データの求人票を閲覧する. その他 にも,同様の募集条件の企業についての有無を Excel データより調査し,それらの情報を基に, 学生への就職活動支援を行う.

2.3 利用時の問題点

この求人一覧表を用いた就職活動支援は、数 年間行われていたが,最近では求人情報の検索 のしにくさや管理の難しさが明らかになってき た.学生には求人一覧表を紙媒体で提示してき たが,求人企業数が多くなるにつれて,一覧表か ら求人条件にあった企業を検索することが困難 になっていた. 求人一覧表の管理についても, 企 業の統合が明らかになった際には,これまで使 用していた数百社分の企業管理番号を、振り直 すことは非常に手間のかかる作業である。これ らの問題点から、これまでの求人一覧表を基に, 求人情報データベースおよび検索システムの開 発を行った.

3. 就職情報データベースと検索システム これまで説明してきた問題点を改善するため, 紙媒体から PC ベースに移行し, 就職情報データ ベースと検索システムの構築を行った. 次に, こ の就職情報データベースと検索システムについ て説明する.

3.1 就職情報データベース

就職情報データベースは,これまで使用して きた求人一覧表を基に作成した.このデータ ベースを作成する際, Microsoft 社の Microsoft Access(以下:Access)を使用したデータベースの データを記録するためテーブルを作成した<sup>(1,2)</sup>. テーブルは,図 2 の様に縦のデータをフィール ド、横のデータをレコードで構成している. 各 フィールドデータについては,平成 27 年度当時 の就職担当教員と相談し、再抽出した. 表 2 に フィールドの一部を示す.レコードデータにつ いては,筆者らが求人一覧表を作成し始めた平 成 23年度度から、毎年度更新してきた企業情報を 用いた.

表 2 就職情報データベースのフィールド

| 1:企業名       | 2: 求人票の有無     |
|-------------|---------------|
| 3: 求人票の PDF | 4: 求人募集締切日    |
| 5:業種        | 6: 説明会・見学会の有無 |
| 7:初任給(本科・専攻 | 8:勤務地(地域・詳細・  |
| 科の2項目)      | 道内の3項目)       |
| 9:過去の採用実績   | 10:フリー検索ワード   |

#### 3.2 検索システム

次に,これまで作成した就職情報データベー スを検索し,閲覧するための検索システムを構 築する.このシステムは,求人検索機能と現在の 求人一覧表印刷機能がある. 次に各機能の概要 を説明する.

1) 求人情報検索機能

検索システムの求人情報検索機能の検索画面 を図 3 に示す.検索画面では,企業名・業種・勤 務地などの項目を表示する.その他に,『あいま い検索欄』を設け,キーワード検索も可能にした. 学生が企業に求める条件は様々で,この検索欄 により,関連企業の検索や大まかな業種の検索 といった個々のニーズに合った求人条件で検索 することが可能となる.この画面のレイアウト は,Access のフォーム機能を用いて作成する.こ のフォーム機能は,テーブルやクエリ内のデー タを抽出・編集などの操作画面を作成する機能 である.今回は,テーブル内のデータを抽出し,

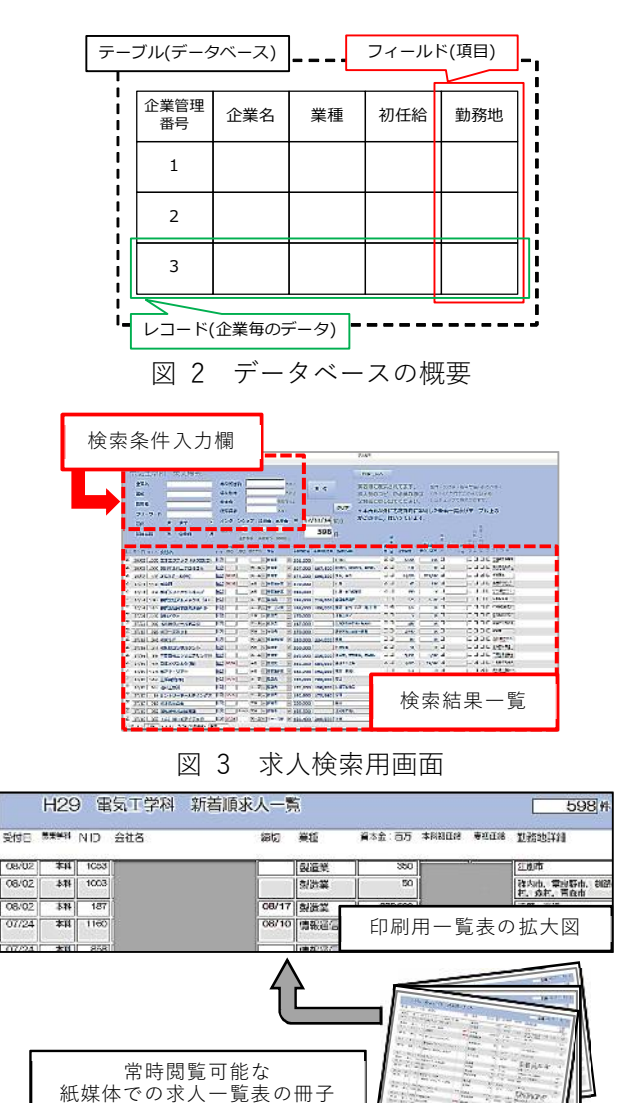

# 図 4 印刷用求人一覧

モニター上に表示させる.また,実際の求人票の PDF データも企業情報にリンクし,画面上で求 人票の閲覧も可能とした.

2) 求人一覧表印刷機能

就職活動コーナーに常時設置している紙媒体 の求人一覧表もこれまで通り設置する. そこで, 求人一覧表印刷機能により,検索画面とは違う レイアウトで求人一覧表を印刷する. このレイ アウトは,Access のレポート機能を用いる.レ ポート機能とは,テーブルやクエリ内のデータ を用いて,印刷物のレイアウトを作成する.この 求人一覧表は,就職情報データベースからクエ リによって抽出されるが,求人受付日でソー ティングした上で印刷される.図 4 は,本システ ムから紙媒体用のレイアウト拡大図と使用方法 である.このように,予め印刷用のレイアウトを 決めることで,これまで手動で行っていた作業 が自動化され,負担が大幅に低減される.

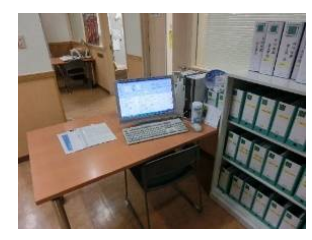

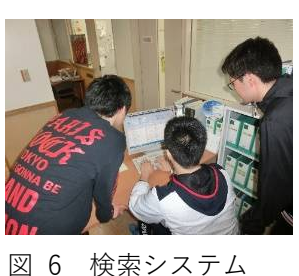

使用中の様子

5 システム設置後 求人コーナー

4. 学生の利用状況およびアンケート

就職情報データベースおよび検索システムを 本校電気工学科の就職活動コーナーに設置し, 本学科 5年生の就職活動時に導入した. 図 5は システム設置後の様子,図6はシステムを学生 が使用している様子である.システムの運用期 間を表 3 に示す.本システムを利用した学生 35 名にアンケートを実施した. 図 7(a)~(g)は、アン ケート結果をグラフにしたものである.表 4 は, 学生からのコメントである. これらの結果より, 5年進級の見通しが立ってきたことで, 就職活動 を視野に入れ始めた 4 年の冬休み前後から本シ ステムを活用し始め,自らが設定する求人条件 に合った企業や業種といった項目もシステムの 閲覧項目に適していることがわかった. さらに, 本システムを利用したほとんどの学生が就職活 動に本システムの必要性を感じており、就職活 動において十分に効果があったことが確認でき た.今後は,表 4 の様に学生からのコメントを基 に,本システムを改良する.

表 3 検索システム運用期間

| 導入期間   | 平成 28年4月~平成 29年9月      |
|--------|------------------------|
| 使用時間   | 平日 10時~16時             |
| 求人更新頻度 | 繁忙期(平成 29 年 2 月 ~ 5 月) |
|        | $\rightarrow$ 1 日 1 回  |
|        | 通常期(上記以外)              |
|        | →1週1回                  |

5. おわりに

本研究では,学生の就職活動に向けて,求人情 報を管理するための就職情報データベースの作 成と専用の検索システムの開発を行った. 本就 職情報データベースは,Access を用いて,企業お よび求人情報を管理している.そして,検索シス テムでは,作成した就職情報データベースから 必要な情報を、あいまい検索を含め、数多くのク エリから得ることができる.また,本システムを

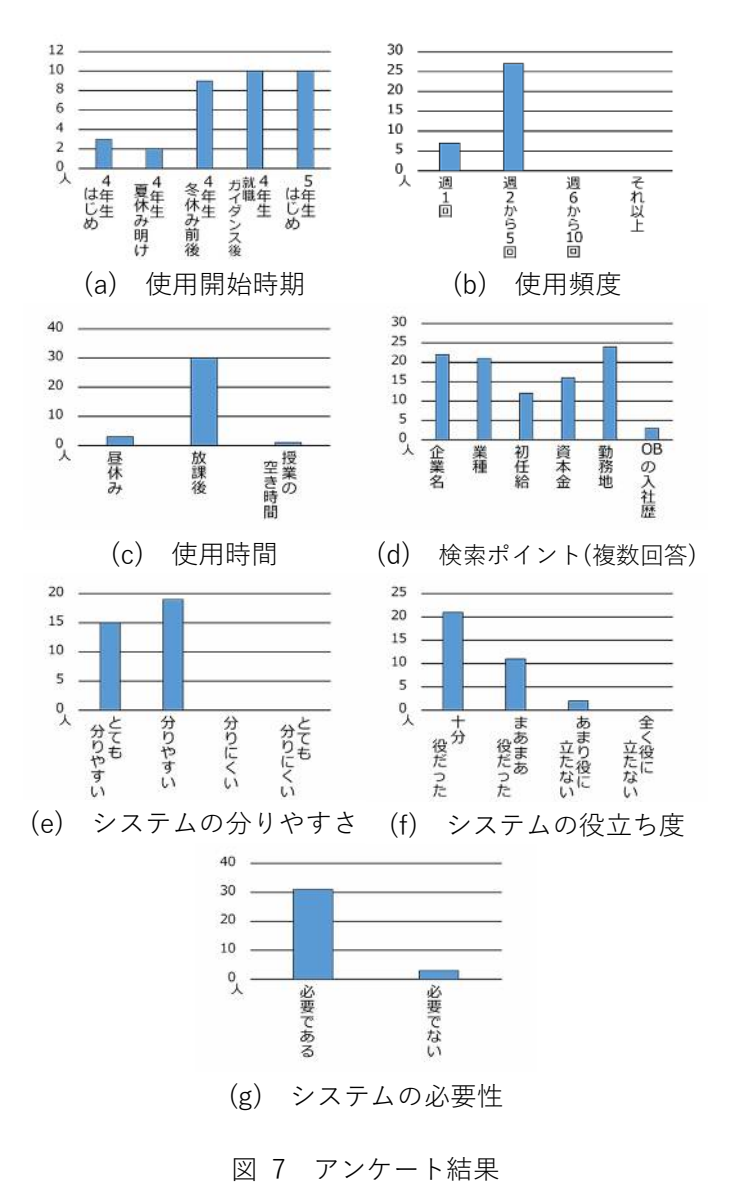

表 4 学生からのコメントの抜粋

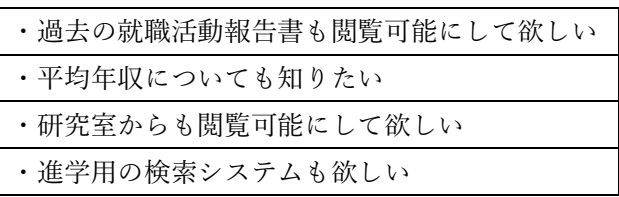

学生の就職活動時に導入し,アンケートを行っ た.その結果,就職活動時に役立ったことが確認 できた.今後は,さらに就職活動時に学生が利用 しやすい様,機能を充実させ,評価を行う予定で ある.

# 参考文献

[1] 戸 塚 雄 弐 (2011) 『30 時 間 で マ ス タ ー Access2010』, 実教出版

[2] 丸の内とら(2013)『小さな会社の Access データベース作成・運用ガイド』, 翔泳社